# **PDFgetX3 Documentation**

*Release 1.2*

**Pavol Juhás, Timur Davis, Christopher L. Farrow, Simon J. Billinge**

**January 12, 2018**

# **CONTENTS**

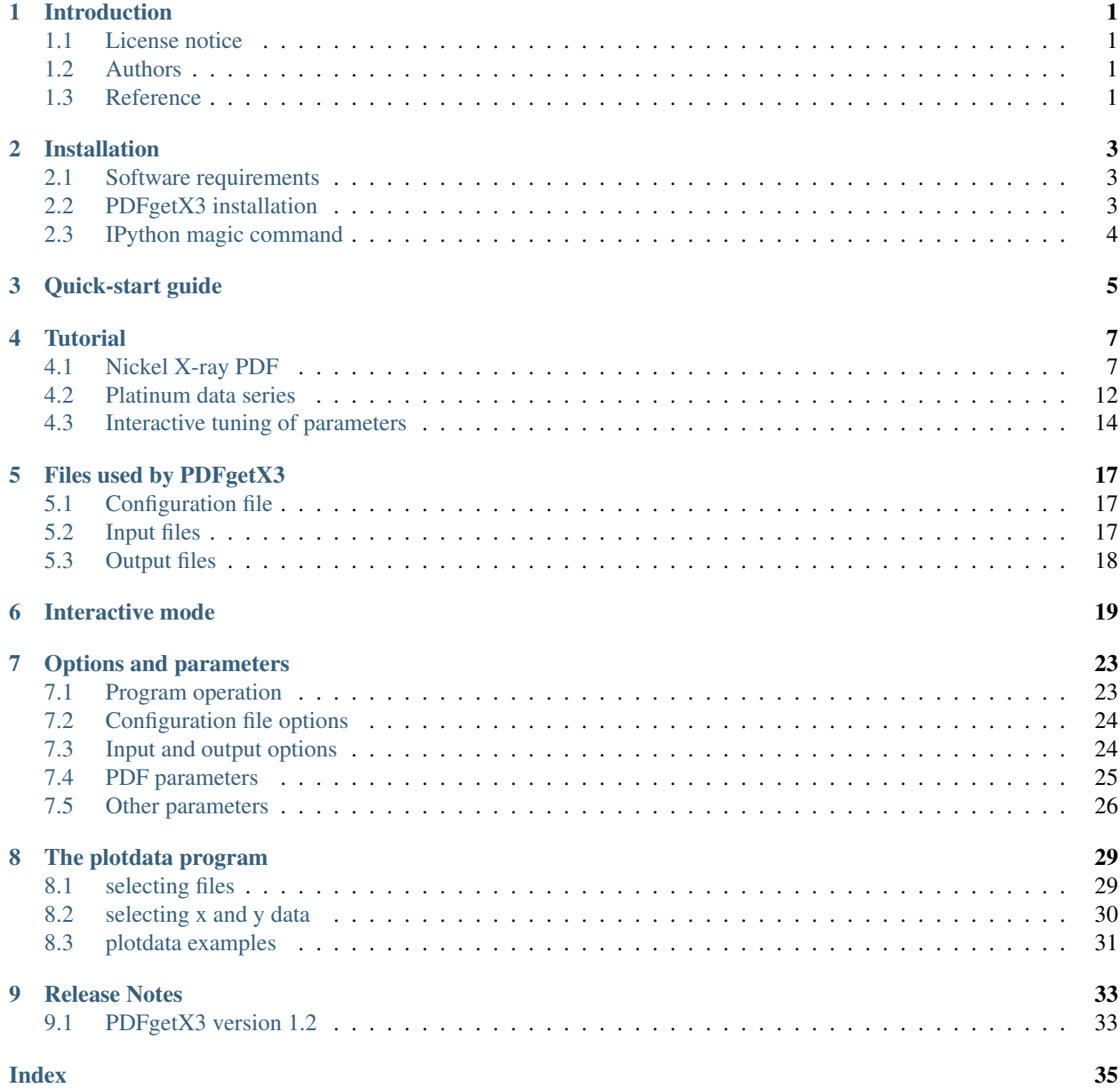

# **INTRODUCTION**

<span id="page-4-4"></span><span id="page-4-0"></span>PDFgetX3 is a simple yet powerful program for converting X-ray powder diffraction data to atomic Pair Distribution Functions (PDFs). PDFgetX3 can be used in a batch mode to convert a series of data files without user intervention. PDFgetX3 can be also run in an interactive mode that allows to control process parameters and plot the PDFs and any intermediate results. Users can interactively tune the PDF processing parameters, visualize their effect on the results and adjust them to their optimum values. The PDFgetX3 software comes with a Python library of PDF processing functions, which can be easily used in custom Python scripts.

# <span id="page-4-1"></span>**1.1 License notice**

Use of this software is subject to and permitted only under a separate, written Use License granted by Columbia University. If you or your employer is not a party to such an agreement, then your use of this software is prohibited. If you don't know whether or not your anticipated use is under a license, you must contact Prof. Simon Billinge at [sb2896@columbia.edu.](mailto:sb2896@columbia.edu) Use of this software without a license is prohibited.

Copyright 2009-2018, Trustees of Columbia University in the City of New York.

For more information please email Prof. Simon Billinge at [sb2896@columbia.edu](mailto:sb2896@columbia.edu)

# <span id="page-4-2"></span>**1.2 Authors**

This code was written by members of the Billinge Group at Columbia University including:

Pavol Juhás, Timur Davis, Christopher Farrow, Simon Billinge.

# <span id="page-4-3"></span>**1.3 Reference**

If you use this program for a scientific research that leads to publication, we ask that you acknowledge use of the program by citing the following paper in your publication:

P. Juhás and T. Davis, C. L. Farrow, S. J. L. Billinge [PDFgetX3: A rapid and highly automatable program](http://dx.doi.org/10.1107/S0021889813005190) [for processing powder diffraction data into total scattering pair distribution functions,](http://dx.doi.org/10.1107/S0021889813005190) *J. Appl. Cryst.* 46, 560-566 (2013)

# **INSTALLATION**

### <span id="page-6-1"></span><span id="page-6-0"></span>**2.1 Software requirements**

PDFgetX3 has been written in Python programming language, therefore to use the software, you must have Python 3.6, 3.5, 3.4, 2.7 or 2.6 installed. In addition, the following third-party Python libraries are also required:

- setuptools tools for installing Python packages
- six Python 2 and 3 compatibility library
- NumPy library for scientific computing with Python
- matplotlib Python plotting library
- IPython enhanced interactive Python shell

Standard Python releases can be obtained from [https://www.python.org/downloads.](https://www.python.org/downloads) The third-party libraries can be found at the [Python Package Index](https://pypi.python.org/pypi) or using any Internet search engine.

Another more convenient option is to obtain one of the science-oriented Python distributions such as [Anaconda Python,](https://www.anaconda.com/download) [Enthought Canopy](https://www.enthought.com/) or [PythonXY,](http://python-xy.github.io/) These distributions already include all the necessary libraries, so the required Python software can be all installed in one step.

On Linux operating systems the third-party libraries are usually included in a system software package repository. For example on an Ubuntu Linux computer the software dependencies can be all installed with a single shell command

```
sudo apt-get install \
 python3-six python3-setuptools python3-numpy python3-matplotlib ipython3
```
This may be, of course, just as well accomplished using the GUI driven Synaptic package manager. Other Linux distributions may use different software management tools, but the names of the necessary packages should be very similar to those above.

On Windows operating system, it may be necessary to add the  $C:\Python35$  directory and the scripts directory C:\Python35\Scripts to the system PATH. Some Python distributions may already do that as a part of their installation process. The easiest way to check is to start the **Command Prompt**, type there python and see if this starts the Python interpreter.

# <span id="page-6-2"></span>**2.2 PDFgetX3 installation**

PDFgetX3 is distributed as a Python egg package, which can be obtained from the [Columbia Technology Ventures.](http://bit.ly/xPDFsuite) Once all the required software is in place, start the command prompt on Windows or a Unix terminal on Linux or Mac, navigate to the directory that contains the egg file and execute the following command:

<span id="page-7-1"></span>python -m easy\_install ./diffpy.pdfgetx-VERSION.egg

Here VERSION needs to be replaced to match the actual filename. It is critical to use one of the supported Python versions otherwise the program would not work. On Linux and Mac operating systems the installation may need to run with root user privileges, for example, by prepending sudo to the command line above. If root access is not available, use the easy\_install options  $-\text{user}, -\text{prefix or } -\text{install}-\text{dir to install } PDFgetX3$  to a userwritable directory.

To verify if pdfgetx3 has been correctly installed, type the following command:

pdfgetx3 --version

This should display the software version, which should be the same as the VERSION string in the egg file name. The installation also includes a **plotdata** command for an easy plotting of text data files. To verify if plotdata works, run the plotdata --version command.

### <span id="page-7-0"></span>**2.3 IPython magic command**

These instructions are intended for IPython users who would like to integrate PDFgetX3 into their IPython environment. If you don't plan to use IPython in such way, you can safely skip this section.

When pdfgetx3 is run in an interactive mode, it starts IPython interactive shell and defines an extra %pdfqetx3 magic command within the IPython session. The IPython magic commands are not valid Python code, but work in a similar fashion as standard shell commands. The %pdfgetx3 magic can be thus used with the same options and arguments as if run from the shell. This is useful for processing more files, while preserving all plots or variables that were already created within the IPython session.

The %pdfgetx3 magic command can be defined permanently so it is available in all IPython sessions. To make the %pdfgetx3 command permanent

1. find the profile\_default/ipython\_config.py file and open it in a text editor. If that file does not exists, create it first by executing

ipython profile create

2. navigate to the paragraph that contains the c.InteractiveShellApp.extensions and add there the following line:

c.InteractiveShellApp.extensions = ['diffpy.pdfgetx.ipy\_pdfgetx3']

There must be no leading indent, i.e., the text must start at the very first column.

Note: This setup works for the latest IPython 5.0 and for the older versions going back to 0.13. For IPython 0.11 or 0.12 use ipy012\_pdfgetx3 in the extension module name instead of ipy\_pdfgetx3.

### **THREE**

### **QUICK-START GUIDE**

<span id="page-8-0"></span>This guide assumes that the PDFgetX3 program has been correctly installed and can be executed by typing **pdfgetx3** in a shell window. Please, refer to the *[installation](#page-6-0)* section if this is not working yet.

The pdfgetx3 program is a command-line application, therefore all the input files and run-parameters are supplied either as command-line arguments or through a configuration file. In general, the pdfgetx3 is executed from a command shell as

pdfgetx3 [options] input1 input2 ... inputN

The inputN stands for an input powder diffraction data. The inputN file is a simple two-column text file, where the first column corresponds to either the 2Θ diffraction angle, or a momentum transfer, *Q*, in inverse nanometer or inverse ångström units. The second column contains the corresponding X-ray intensities. The input file may start with a header containing comments or metadata related to the measurement. PDFgetX3 will ignore any text leading to a long two-column section. The example input files in this manual were created with the [FIT2D program](http://www.esrf.eu/computing/scientific/FIT2D/) using its "chi" output format, thus we will also refer to them as "chi-files".

The command-line options are arguments that start with a dash "-" and are used to specify run-parameters or modify the program behavior. The options can be specified in a short form that consists of a dash and a single character, or in a long, more descriptive format starting with a doubled dash --. Options may require values. For short options, the value may be joined to the option string, for example  $-w0.142774$ , while for the long options it has to be separated with an equal sign, e.g.,  $-\text{wavelength}=0.142774$ . Although all the PDF calculation parameters can be passed as command line options, it is often more convenient to set them in a configuration file. When run parameter is present both in a configuration file and as command-line option, the command-line value takes precedence. The command-line options are all described in the *[Options and parameters](#page-26-0)* section of this manual. A brief summary of options can be also displayed by executing

```
pdfgetx3 --help
```
The best way of getting familiar with PDFgetX3 is to process the example diffraction data described in the *[Tutorial](#page-10-0)*. In general, the first step is to create a commented configuration file  $pdfgetx3.cfg$  using:

pdfgetx3 --createconfig=pdfgetx3.cfg

The configuration file can have any name, but it is preferable to use either pdfgetx3.cfg or .pdfgetx3.cfg, for these files are automatically loaded by PDFgetX3. All other configuration files must be passed explicitly to the program using the  $-c$ ,  $-c$  on  $f \circ f$  option.

Open the pdfgetx3.cfg file in a text editor. The lines that start with a hash mark  $\#$  are comments and are not used. The lines starting with a right brace [ denote sections in the configuration file. The active lines are all formatted as "NAME=VALUE". Although PDFgetX3 has many options, in general only a few of them are critical for the PDF calculation:

 $\bullet$  [dataformat](#page-27-3) – specifies the input data format

- [wavelength](#page-28-1) radiation wavelength in  $\ddot{A}$  required for the "two the "format.
- $composition$  chemical composition of the sample
- $q$ maxinst upper  $Q$  boundary for a meaningful measurement intensities.
- [qmax](#page-29-2) *Q*-cutoff for the Fourier transformation that yields the PDF.

Save the updated configuration file and run pdfgetx3 on the input data FILENAME.chi as

pdfgetx3 --verbose=info -t gr FILENAME.chi

Here the  $-\nu$ erbose=info option makes pdfgetx3 print more information about its operation. This helps to verify if the configuration file is indeed loaded and if the parameter values are assigned as intended. The PDFgetX3 will not write any output files unless told so. The  $-t$  *qx* option tells the program to save the final  $G(r)$  curve as a FILENAME.qr file in the working directory.

The saved .gr file contains a header with all the calculation parameters and the input file name. The .gr file can be therefore also used as a configuration file in order to redo the same calculation

pdfgetx3 -c FILENAME.gr --plot=fq,gr

Note this command does not include any .chi file and this will as a result process the previously used input FILENAME.chi. The  $-plot=fq$ , gr option tells PDFgetX3 to display 2 plots for the reduced structure function  $F(Q)$  and the final PDF  $G(r)$ . The  $-\text{plot}$  option also implies an *[interactive mode](#page-22-0)* therefore the program does not exit, but starts an interactive IPython session. To exit the interactive mode, type exit() and press Enter.

Please refer to the *[tutorial section](#page-10-0)* for a step-by step processing of the example files and for demonstration of the PDFgetX3 functions.

**FOUR**

### **TUTORIAL**

<span id="page-10-2"></span><span id="page-10-0"></span>In this tutorial we will convert several X-ray powder diffraction patterns to corresponding PDFs. Open a terminal on a Unix-based system or a Command Prompt on Windows and navigate to the examples folder included with the PDFgetX3 distribution. The examples folder can be found in the parent "doc" directory relative to this document or another option is to just search your file system for one of the input files mentioned below. The example files are also available at [http://www.diffpy.org/doc/pdfgetx3/pdfgetx3-examples.zip.](http://www.diffpy.org/doc/pdfgetx3/pdfgetx3-examples.zip)

# <span id="page-10-1"></span>**4.1 Nickel X-ray PDF**

### **4.1.1 predefined configuration file**

Change to the Ni directory. The file named ni300mesh\_300k\_nor\_1-5.chi contains powder X-ray data measured from nickel at the Advanced Photon Source beamline 6ID-D. The file contains two columns for the 2Θ scattering angles and X-ray intensities. The second file kapton\_bgrd\_300k\_nor\_2-3.chi contains the background measurement, i.e., the intensities from an empty capillary. Finally, the  $pdfgetx3.cfg$  contains a complete configuration parameters for converting the powder pattern to a PDF. Since all processing parameters are already defined in the configuration file, the first PDF calculation is very simple and involves running the **pdfgetx3** program with the powder data file as an argument:

\$ pdfgetx3 ni300mesh\_300k\_nor\_1-5.chi

For the first run there should be no output on the screen, however a new file, ni300mesh 300k nor  $1-5.9r$ should appear in the work directory. We can use the **plotdata** program, installed with PDFgetX3, to plot the output data:

\$ plotdata ni300mesh\_300k\_nor\_1-5.gr

This will open a graph window and start an IPython interactive session. To exit and close the figure, type  $ext{exit}()$  on the IPython prompt. Let's run the program again, but now with a  $-\nu$ exbose=info option, to show more details about the program actions.

```
$ pdfgetx3 --verbose=info ni300mesh_300k_nor_1-5.chi
INFO:checking for environment variable PDFGETX3PATH
INFO:searching for default config file /home/user/.pdfgetx3.cfg
INFO:searching for default config file .pdfgetx3.cfg
INFO:searching for default config file pdfgetx3.cfg
INFO:loaded default config file pdfgetx3.cfg
INFO:parsing config file section [DEFAULT]
INFO:set config.dataformat = twotheta
INFO:set config.backgroundfile = kapton_bgrd_300k_nor_2-3.chi
```

```
INFO:set config.outputtypes = gr
INFO:set config.wavelength = 0.142774
INFO:set config.composition = Ni
INFO:set config.qmaxinst = 26.5
INFO:set config.qmax = 26.0
INFO:set config.rmin = 0.0
INFO:set config.rmax = 30.0
INFO:set config.rstep = 0.01
INFO:finished parsing config file
INFO:processing command line options
INFO:set config.verbose = info
INFO:finished with command line options
INFO:using 1 input files from the command line.
INFO:configuring PDFGetter mode 'xray'
INFO:calling config_xray
INFO:started PDF processing.
INFO:processing 'ni300mesh_300k_nor_1-5.chi'
INFO:resolved output file '' as 'ni300mesh_300k_nor_1-5.gr'
WARNING:ni300mesh_300k_nor_1-5.gr already exists.
WARNING:Use "--force=yes" or "--force=once" to overwrite.
INFO:elapsed time: 0.08
```
Here we can see what configuration files are searched, which of them get loaded and what are the effective values of the processing parameters. Unless the --verbose option is in effect, the program will show only messages that have either WARNING or ERROR importance. The warning line above indicates no output has been written, because that file already exists. This safety check can be overruled with the  $-$ force=yes option, upon which pdfgetx3 would overwrite any existing files.

PDFgetX3 output files start with a header that lists all the processing parameters and can be used as a valid configuration file with the  $-c$  option. Another option,  $-p$   $\log t$   $\log t$ ,  $\log t$   $\log t$  turns on plotting of the final PDF or of some other result. A side effect of the  $-\text{plot}$  option is that pdfgetx3 starts in an interactive mode, so the user can manipulate or save the plots. To put it all together, we are now going to redo the original PDF and plot its reduced total scattering function  $F(Q)$  and the PDF curve  $G(r)$ . This time the chi file is not necessary, because the input file is already listed in the gr file that is now used as a custom configuration:

```
$ pdfgetx3 -c ni300mesh_300k_nor_1-5.gr --plot=fq,gr
WARNING:ni300mesh_300k_nor_1-5.gr already exists.
WARNING:Use "--force=yes" or "--force=once" to overwrite.
Variables related to PDF processing:
pdfgetter -- PDFGetter used for calculation.
config -- configuration data used by PDFGetter.
              See config.inputfiles for a list of inputs.
iraw -- matrix of input raw intensities with 2 rows per file.
iq sq fq gr -- intermediate results per each input file stored
               as matrix rows.
Functions:
tuneconfig -- dynamically tune configuration variables.
processFiles -- process specified data files.
clearSession -- clear all elements from the inputfiles, iraw,
               iq, sq, fq and gr variables.
plotdata -- plot all or selected columns from a text data file.
loadData -- load all or selected columns from a text data file.
```

```
findfiles -- search for files matching the specified patterns.
Use "%pdfgetx3" for a fresh run without exiting IPython.
In [1]:
```
#### This will open a plot figure similar to

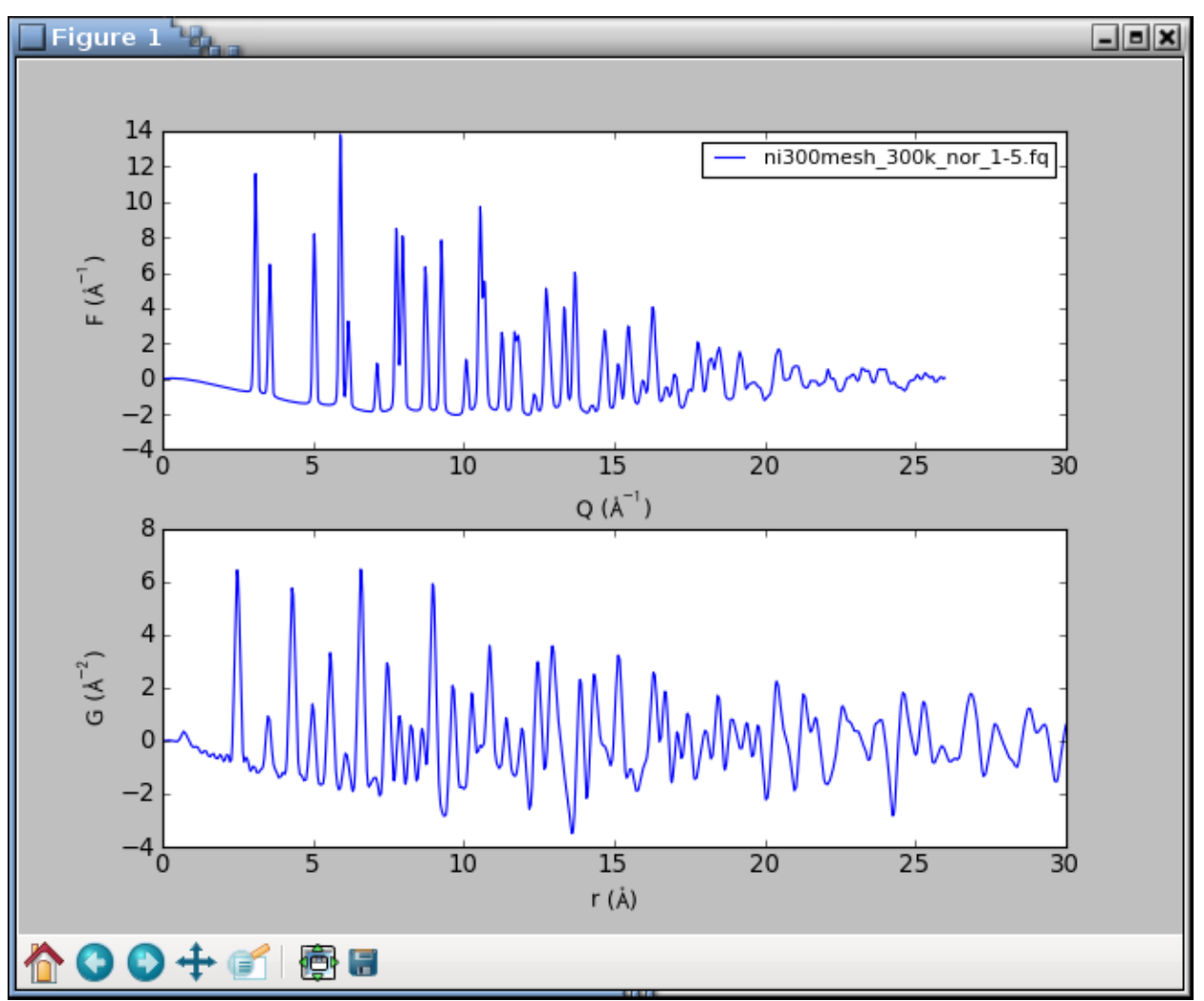

Because of the *[interactive mode](#page-22-0)* implied by plotting, the program enters an IPython session. The IPython environment is preloaded with several extra functions and variables related to the PDF processing. For example, the [config](#page-22-1)ure variable stores all the configuration parameters, and its content can be displayed with the  $print()$  function as

```
In [1]: print(config)
args = ['-c', 'ni300mesh_300k_nor_1-5.gr', '--plot=fq,gr']
configfile = ni300mesh_300k_nor_1-5.gr
...
qmax = 26.0...
```
The [processFiles\(\)](#page-23-0) function allows to redo the whole calculation and plotting process for additional input files or for new parameter values. To plot the  $F(Q)$  and  $G(r)$  curves calculated at  $Q_{\text{max}} = 22 \text{ Å}^{-1}$ , we can call processFiles() and pass it a keyword argument for the new qmax as follows:

```
In [2]: processFiles(qmax=22)
# the qmax parameter was updated to a new value, thus
In [3]: config.qmax
Out[3]: 22
```
There should be now two lines in each plot axis corresponding to the results at  $Q_{\text{max}}$  equal 26 and 22  $\AA$ <sup>-1</sup>. To exit the program, type  $ext{exit}()$ .

### **4.1.2 processing from scratch**

We have already encountered the command-line  $option -c$  for specifying a custom configuration file. A special argument "NONE", will make pdfgetx3 ignore any configuration files and start up in a default state. We can use this feature to process the nickel PDF as if we did not have any configuration file:

```
$ pdfgetx3 -c NONE ni300mesh_300k_nor_1-5.chi
WARNING:Nothing to do, use "-t" or "--plot" options.
ERROR:Configuration error: wavelength not specified.
ERROR:See "--help" for more hints.
```
There is an error, for the wavelength is necessary to convert the scattering angle 2Θ to momentum transfer *Q*. The X-ray wavelength was 0.142774 Å, which can be passed with the  $-w$ ,  $-\omega$  we length option:

```
$ pdfgetx3 -c NONE ni300mesh_300k_nor_1-5.chi -w 0.142774
...
ERROR:Configuration error: Chemical composition not known.
ERROR:See "--help" for more hints.
```
There is still an error. The PDF calculation needs an average X-ray scattering factor of the material, which is obtained from sample chemical composition. The composition can be specified with the  $--composition$  option. The example below uses a "\" character to indicate the command continues on the next line. Such syntax works in Unix terminals, but on Windows the command has to be typed all on a single line:

```
$ pdfgetx3 -c NONE ni300mesh_300k_nor_1-5.chi -w 0.142774 \
           --composition=Ni
WARNING:Nothing to do, use "-t" or "--plot" options.
...
```
There was no error message this time, but the program complains about a lack of action. The pdfgetx3 program does not write any results unless instructed by the  $-t$ ,  $-\text{output types}$  option. The outputtypes option recognizes the following result types: "iq", "sq", "fq", "gr". One or more of these type strings, separated by a comma, can be included with the  $-t$  option, which will produce the corresponding output files. An empty string, such as  $-t$  ", or -t NONE may be used to clear any outputtypes defined in the configuration file, and avoid the unseemly file-exists warnings.

At this point, we will not write any output files, but will use the  $-p$   $\bot$  option to display the calculated curves. The  $-$ -plot accepts the same arguments as outputtypes, so to display the  $F(Q)$  and  $G(r)$  curves we shall run

```
$ pdfgetx3 -c NONE ni300mesh_300k_nor_1-5.chi -w 0.142774 \
           --composition=Ni --plot=fq,gr
WARNING:qmaxinst reset to last nonzero point qmaxinst=28.0865680161
WARNING:qmax reset to the data boundary qmaxinst=28.0865680161
```
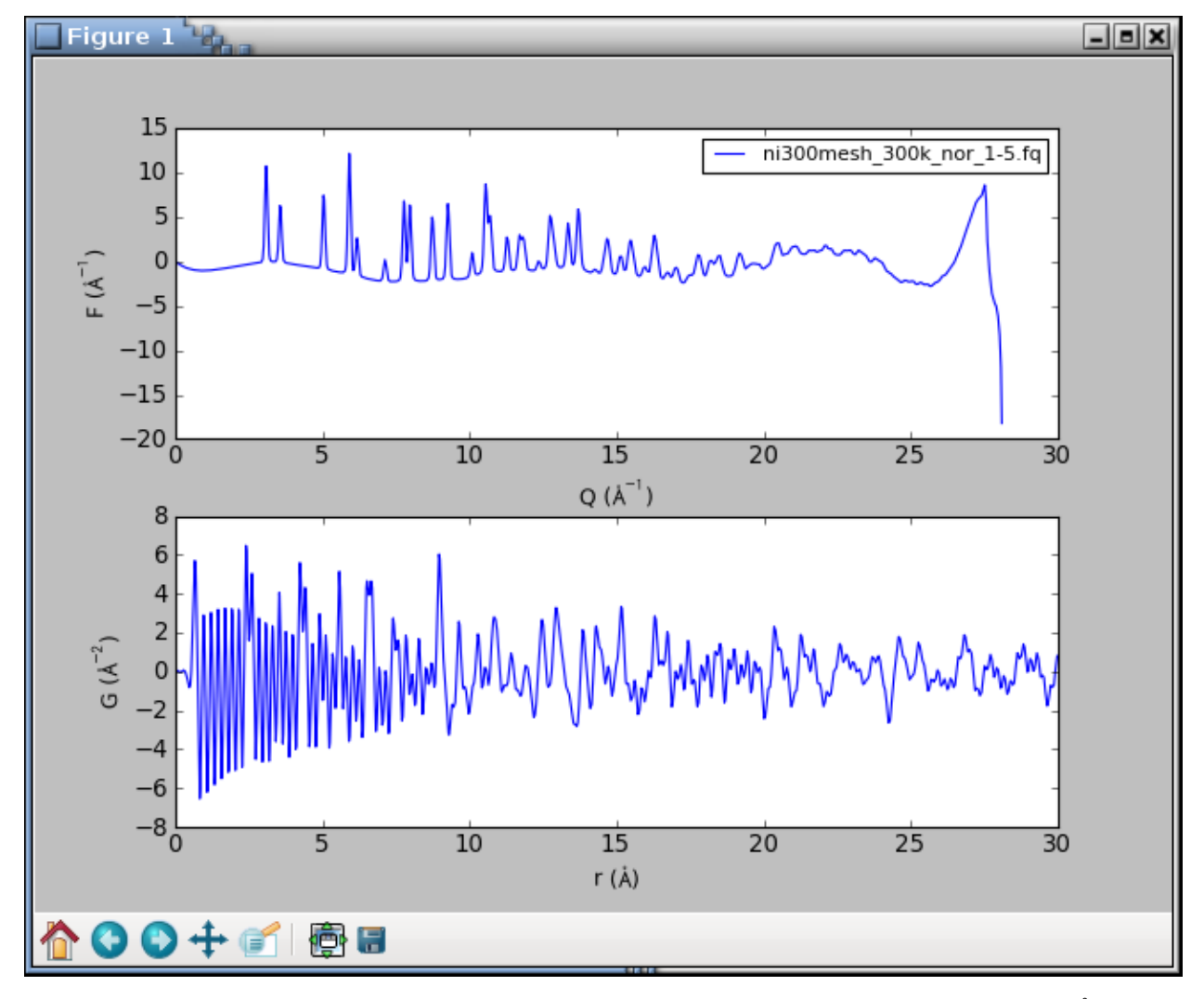

which should open the following plot window:

The graphs look terrible. The PDF is very noisy and the  $F(Q)$  curve shows a sudden break at about 27  $\AA^{-1}$ . What happened? The powder intensities are inaccurate at a very top of the detector angular range. The interactive session is setup with  $iraw$ ,  $iq$ ,  $sq$ ,  $fq$ ,  $qr$  variables for the original raw data and intermediate results. We are going to plot the "iq" variable that has the input intensities resampled on the *Q* grid. The matplotlib function  $c \perp f$  () clears the figure, the iq variable is a two-row matrix with *Q* and *I* rows, and the  $\alpha \times i \in ($  function lets us zoom to a given range:

```
In [1]: clf()
In [2]: plot(iq[0], iq[1])
Out[2]: [<matplotlib.lines.Line2D at 0x3e20f50>]
In [3]: axis([20, 29, 0, 3000])
Out[3]: [20, 29, 0, 3000]
```
The graph shows a sudden drop in the raw intensities at 27  $\AA$ <sup>-1</sup>. The  $q$ maxinst variable defines a *Q* cutoff for a meaningful instrument intensities and, to be on a safe side, we are going to set it to 26.5  $\mathring{A}^{-1}$ 

```
In [4]: processFiles(qmaxinst=26.5)
WARNING:qmax reset to the data boundary qmaxinst=26.5
```
The updated curves looks reasonable without any oscillations and breakpoints. The [tuneconfig\(\)](#page-22-6) function provides a GUI-driven way for visualizing the processing parameters and their effect on the results. Type tuneconfig() to execute the function, which should open a new window with several sliders. Try to move different sliders and see how do the  $F(Q)$  and  $G(r)$  curves change. The  $r_{PO}$  parameter controls the degree of data-correction polynomial and is an approximate low-*r* bound of reliable *G* values. Once the parameters are tuned, they may be set to exact values. We will also turn on the writing of the  $G(r)$  curve and save it to an output file nicmd.gr:

```
In [14]: config.qmax = 26
In [15]: config.outputtypes = 'gr'
In [16]: config.output = 'nicmd'
In [17]: processFiles()
```
### <span id="page-15-0"></span>**4.2 Platinum data series**

PDFgetX3 has been designed to handle large series of data files. With the fast area-detectors it is easy to measure hundreds of X-ray patterns in a time or temperature series. Normally, these input files need to be entered as command line arguments to the pdfgetx3 program. This is usually no problem with Unix-like shells, which expand filename patterns to a list of matching files. However, such file generation is in general not available on Windows. The input file names tend to include scan numbers which are useful for selecting desired data, yet even with Unix shells it is difficult to match a range of scan numbers [\(z-shell](http://www.zsh.org/) being a notable exception).

### <span id="page-15-1"></span>**4.2.1 matching input files**

The **pdfgetx3** program includes a built-in function for finding a set of input files. The command line arguments are normally taken as input file names. However, if the  $-f$ ,  $-$ find option is present, the arguments are understood as patterns and the program looks for files that match ALL of them. Another option  $-1$ ,  $-1$  ist makes pdfgetx3 print out the matching files without any other action, which can be used to verify if the patterns match intended files.

We will try out this file search on platinum example files. Open a terminal and navigate to the Pt directory. There should be a series subdirectory with 6 chi files indexed from 903 to 908. At first, let's stay in the Pt directory and run the following command

```
$ pdfgetx3 --list --find
Pt_bulk-00055-pdfgetx2.gr
Pt_bulk-00055-pdfgetx3.gr
Pt_bulk-00055.chi
Pt_bulk-00055.gr
empty_capillary-00032.chi
pdfgetx3.cfg
plotpdfcomparison.py
```
Without any patterns the file search matches all files in the current directory. Now let's try to add name patterns. There are few special patterns, for example  $\land$  matches at the beginning of the filename,  $\frac{1}{2}$  at the end and  $\lt N-M$  matches a range of integer values from *N* to *M*. The patterns containing  $\hat{\ }$  s <> need to be quoted as these characters have special meaning in the shell. Here are some examples how it works.

Filenames containing "y":

```
$ pdfgetx3 --list --find y
empty_capillary-00032.chi
plotpdfcomparison.py
```
Filenames that containing both "y" and "chi", here we use the options  $-\text{list}$  and  $-\text{find}$  in an abbreviated form  $-1$  and  $-f$ :

```
$ pdfgetx3 -lf y chi
empty_capillary-00032.chi
```
Filenames that start with "e":

```
$ pdfgetx3 --list --find "^e"
empty_capillary-00032.chi
```
Filenames that contain *character* "2":

```
$ pdfgetx3 --list --find 2
Pt_bulk-00055-pdfgetx2.gr
empty_capillary-00032.chi
```
Filenames that contain *numeric value* "2":

\$ pdfgetx3 -lf "<2>" Pt\_bulk-00055-pdfgetx2.gr

### **4.2.2 data search path**

PDFgetX3 can be run with the  $-d$ ,  $-datapat$  option, which tells it to search additional directories for input data files. The  $-d$  option can be used several times to search more directories. The data directories can be also defined with the [PDFGETX3PATH](#page-20-3) environment variable. Here we will use the  $-d$  option to match files in the series subdirectory. The search stops at the first directory that contains any match, therefore

\$ pdfgetx3 --datapath=series --list --find Pt chi Pt\_bulk-00055.chi

matches just one file in the current working directory, but

```
$ pdfgetx3 --datapath=series --list --find Pt "<906->.chi"
series/Pt_bulk_ramp03-00906.chi
series/Pt_bulk_ramp03-00907.chi
series/Pt_bulk_ramp03-00908.chi
```
finds 3 files, because only the series folder contains file names with "Pt" and a number "906" or higher followed by ".chi".

### **4.2.3 output file names**

By default the output files are saved in the current directory. The output path, can be changed with the  $-\circ$ ,  $--output$  option. The  $-o$  recognizes several aliases that are replaced with parts of the input file name, for example, "@b" expands to an extension-stripped base name. In similar faction, "@o" is replaced with the output type extension. Thus to generate PDFs for all files in the series directory and save them in the series-gr subfolder do

\$ pdfgetx3 -d series --find "<900-910>.chi" --output=series-gr/@b.@o

The extension ".@o" is automatic when not included anywhere in the output file name. Thus to process the Pt series at  $Q_{\text{max}} = 18 \text{ Å}^{-1}$  while saving the results in the same folder, but with "qmax18" in their filename can be done with:

\$ pdfgetx3 -d series --find "<900-910>.chi" --qmax=18 -o series-gr/@b\_qmax18

<span id="page-17-1"></span>The series-gr directory should now contain 12 gr files, 6 of them processed at the  $Q_{\text{max}} = 27 \text{ Å}^{-1}$  from the configuration file and 6 other at  $Q_{\text{max}} = 18 \text{ Å}^{-1}$ .

# <span id="page-17-0"></span>**4.3 Interactive tuning of parameters**

One of the most powerful features of PDFgetX3 is the ability to tune PDF processing parameters in an interactive mode and immediately visualize their effect on the results. To demonstrate this feature, navigate to the examples/Ni directory in the shell and process the nickel PDF while plotting the *F*(*Q*) and *G*(*r*) curves. Because of plotting the program will open an interactive IPython session. The tuning mode can be then entered by calling the  $t$ uneconfig() function from the IPython environment

```
$ pdfgetx3 --plot=fq,gr ni300mesh_300k_nor_1-5.chi
...
In [1]: tuneconfig()
```
The tuneconfig() function will by default add a second set of live lines for the plotted curves and open a GUI dialog with sliders for the tunable process parameters. Changing any slider would immediately recalculate the PDF and update live lines in the plot.

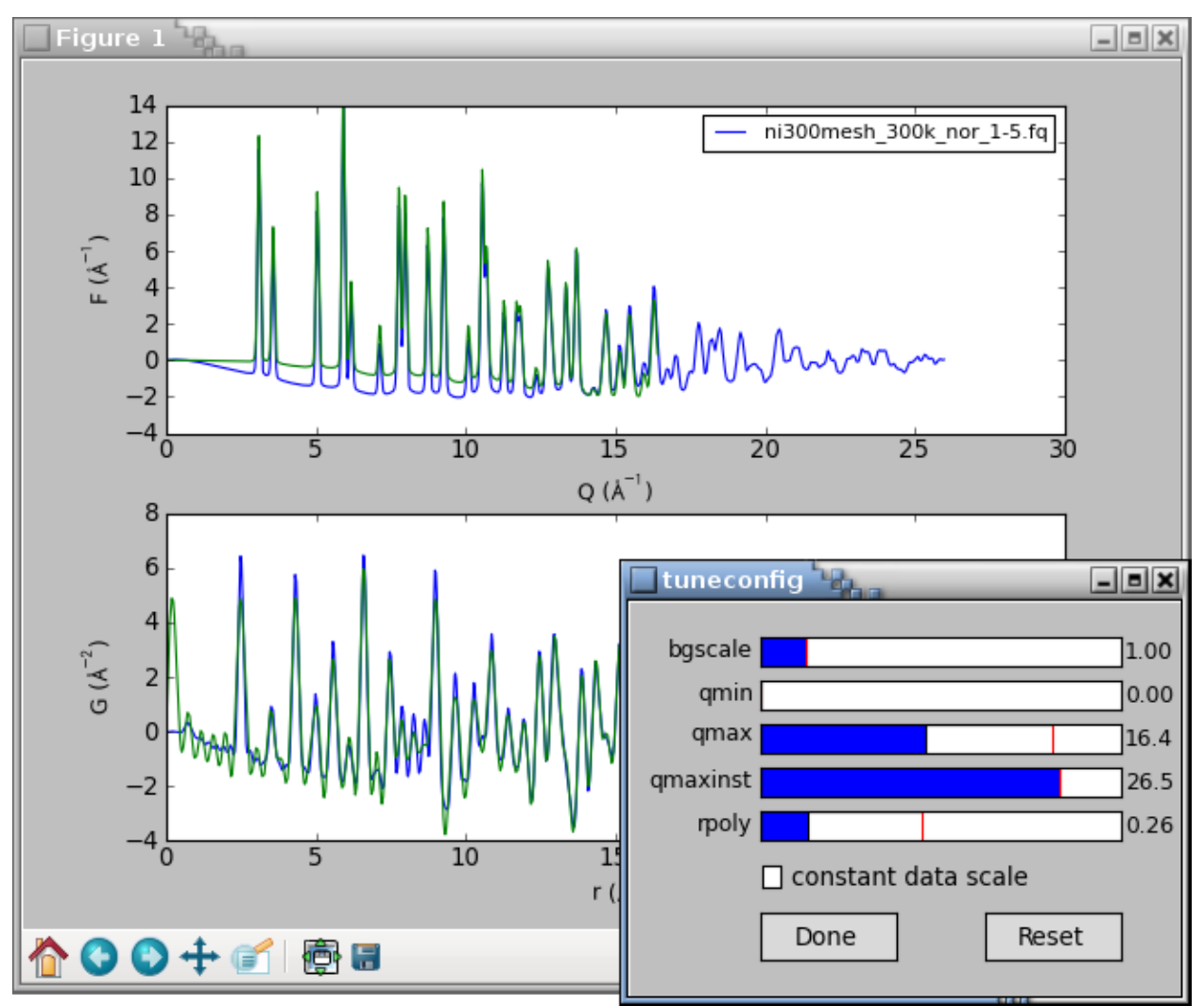

The *constant data scale* check-box rescales the result curves to a constant maximum value. This is useful for assessing

if a parameter change produces different curve shape or if it just rescales the results. The tunable parameters are described in the *[PDF parameters section](#page-28-0)*. Only the active parameters are displayed in the tuneconfig GUI, thus there would be no slider for the *[bgscale](#page-29-6)* parameter if PDF has been processed without any background data.

By default the tuneconfig() function displays the same curves as specified by the  $-p$ lot option, however it can be configured to show arbitrary intermediate results or even visualize selected steps in the PDF processing. We shall demonstrate this by showing a live-plot of the polynomial correction together with the final PDF. At first, we shall use the describe () method of the pdfgetter () object to print out the chain of transformations involved in the PDF processing and obtain a reference to the transformation object *t4* that applies the polynomial correction. The transformation object can be then included in a list of plot identifiers that are passed to the tuneconfig() function

```
$ pdfgetx3 --plot=fq,gr ni300mesh_300k_nor_1-5.chi
...
Use "%pdfgetx3" for a fresh run without exiting IPython.
In [1]: \text{clf}()In [2]: pdfgetter.describe()
0 TransformTwoThetaToQA
   convert x data from twotheta to Q in 1/A
1 TransformQGridRegular
   Remove the data outside the (qmin, qmaxinst) range
2 TransformBackground
   subtract background intensity
3 TransformXrayASFnormChris
   scale and normalize intensities by x-ray scattering factors
4 TransformSQnormRPoly
   Normalize S(Q) by fitting a polynomial
5 TransformSQToFQ
   Convert S(Q) to F(Q).
6 TransformFQgrid
   Resample F(Q) to a regular grid suitable for FFT
7 TransformFQToGr
   Convert F(Q) to G(r).
In [3]: t4 = pdfgetter.getTransformation(4)In [4]: tuneconfig([t4, 'gr'])
```
The clf() function used above clears the figure to remove the initial  $F(Q)$  line from the first panel. Overall, this should display the following plot:

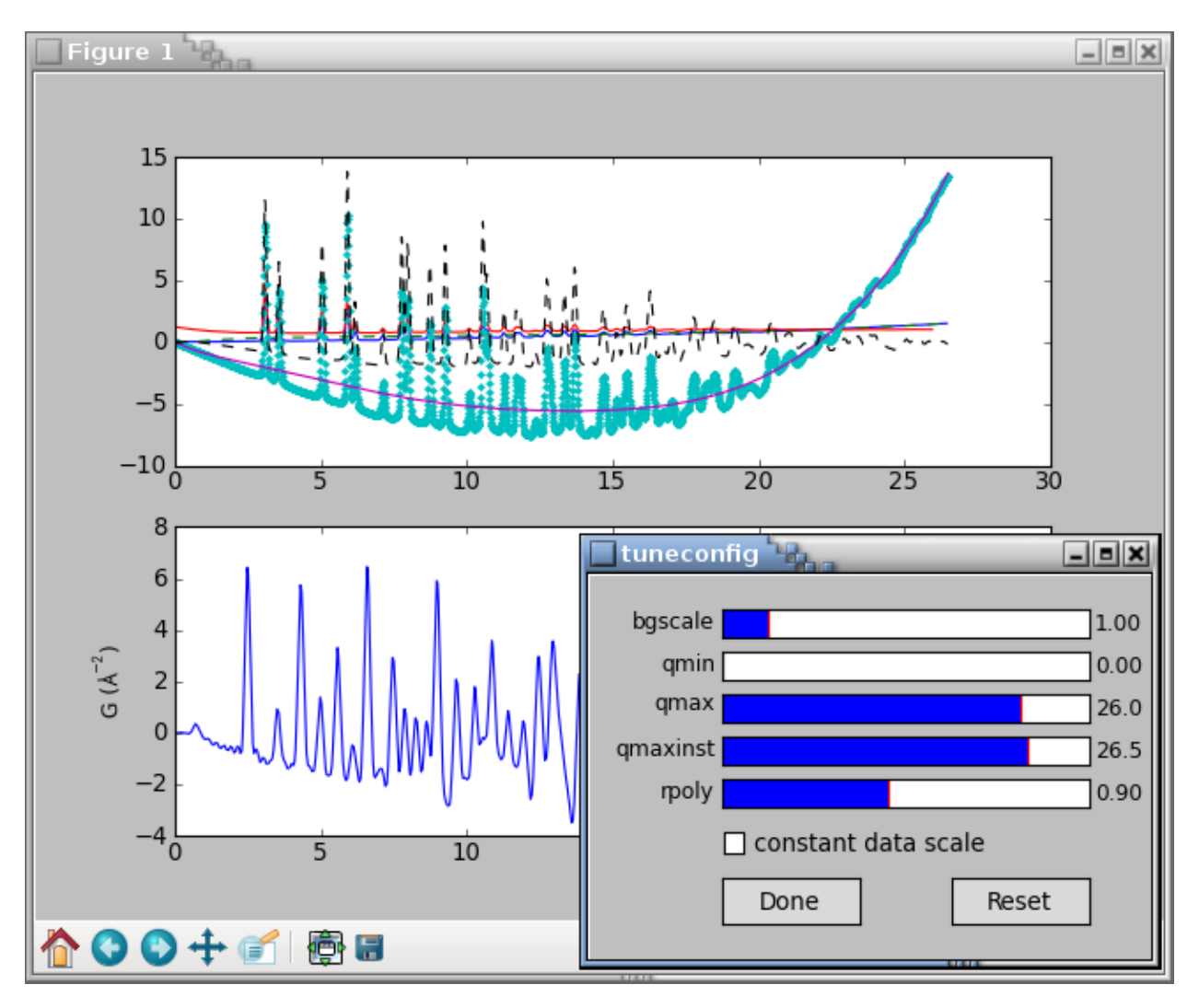

The tuning can be finished by clicking the Done button or closing the tuneconfig GUI window. The parameter values can be thereafter adjusted to a rounded values by setting an attribute of the  $confiq$  object, for example:

In  $[5]$ : config.bgscale = 1.5

Finally, to save the new results, we shall first confirm *[outputtypes](#page-28-8)* have been correctly set and then use the  $processFiles()$  function to redo the calculations, plots and data output for the updated configuration. Note that the processFiles() function accepts keyword arguments for configuration parameters. This is used at line In [8] to turn on the [force](#page-28-9) flag and is in effect a shortcut for an extra config.force = True statement.

```
In [6]: config.outputtypes
Out[6]: ['gr']
In [7]: processFiles()
WARNING:ni300mesh_300k_nor_1-5.gr already exists.
WARNING:Use "--force=yes" or "--force=once" to overwrite.
In [8]: processFiles(force=True)
```
ni300mesh\_300k\_nor\_1-5.gr was successfully saved at an updated configuration for there were no warnings after the last call.

### **FILES USED BY PDFGETX3**

### <span id="page-20-4"></span><span id="page-20-1"></span><span id="page-20-0"></span>**5.1 Configuration file**

Configuration files may define the PDF processing parameters. By default, the **pdfgetx3** program attempts to read ".pdfgetx3.cfg" file from the user HOME directory, then ".pdfgetx3.cfg" and "pdfgetx3.cfg" files from the current working directory. If configuration file has a different name, it needs to be specified with the  $-c$ ,  $-c$  on figuration option.

The easiest way of creating a configuration file is to generate a template content using the  $--createst confiq$  option as

pdfgetx3 --createconfig=test.cfg

and then change the generated test.cfg file in your favorite text editor. The configuration file follows a simple "varname=value" syntax, any lines starting with "#" are ignored as comments.

The configuration file has several sections marked as [SECTIONNAME]. The [DEFAULT] section is mandatory and it contains the default global settings. Any other sections are optional and they are applied only when selected with the  $-s$ ,  $-section$  option on the command line. Thus

pdfgetx3 --config=test.cfg --section=nacl

would read the parameters from the [nacl] section after reading the defaults. Having several sections in the configuration file is useful when there are multiple measurements that share most of the parameters, but differ in a few of them, for example in the chemical composition. The configuration file can then contain sections per each sample that define only the composition, while all other parameters are specified just once in the global DEFAULT section.

### <span id="page-20-2"></span>**5.2 Input files**

PDFgetX3 accepts input powder diffraction data in the form of two-column text file, where the first column x is either the scattering angle 2Θ in degrees, momentum transfer *Q* in inverse nanometers or *Q* in inverse ångströms. The second column y contains the corresponding scattered intensities normalized per unit solid angle. The actual type of the xvalues is identified by the  $dataformat$  parameter. The input files may contain header with comments or metadata, and the actual data are read from the first long section of numerical values.

The input files are usually passed as command-line arguments to the **pdfgetx3** program and must be paths accessible from the current working directory. The environment variable

#### <span id="page-20-3"></span>**PDFGETX3PATH**

specifies additional directories that are searched for input and background data files. The PDFGETX3PATH is a list of absolute or relative paths separated by ":" on Linux and Mac or by ";" on Windows, that are searched for input files, when these cannot be found in the current working directory.

The  $-d$ ,  $-d$  at apath option may be used to define additional data directories besides those in the PDFGETX3PATH.

When the  $-\text{find}$  option is active, the pdfgetx3 arguments are understood as filename patterns and the input files are searched in the current and datapath directories.

# <span id="page-21-0"></span>**5.3 Output files**

PDFgetX3 can produce up to four different output data files:

- .iq, *I*(*Q*) These are the background-corrected intensities sampled on a regular *Q*-space grid in inverse ångströms.
- .sq,  $S(Q)$  This file contains the total scattering structure function, with the intensities normalized by average scattering factors and corrected by a polynomial fit.
- .fq,  $F(Q)$  This file contains the reduced structure function equal to  $Q(S(Q) 1)$ .
- .gr,  $G(r)$  this is the resultant PDF, where the first column is the separation *r* in ångströms and the second is the function *G* in  $\AA$ <sup>-2</sup>.

You can specify what output files should be produced by setting the  $output types$  parameter in the configuration file or by passing the  $-t$ , --outputtypes on the command line.

The header of all output files contains the parameter values that were used in the calculation and thus it is by itself a valid configuration file. When passed as an argument to the  $--config$  option, the PDFgetX3 will reproduce the previous calculation.

### **INTERACTIVE MODE**

<span id="page-22-8"></span><span id="page-22-0"></span>The interactive mode is activated by using either the  $-i$ ,  $-i$ nteract option or a non-empty  $-i$  option. In the interactive mode the program starts an IPython interactive shell and pre-loads several functions and variables related to the PDF calculation. It also defines a  $\beta$  pdfgetx3 macro, which can be used with the same command-line syntax as the **pdfgetx3** program from a system shell. The interactive session is also initialized with all functions from the matplotlib pylab module for convenient plotting. The functions and variables related to PDF processing are:

#### <span id="page-22-7"></span>**pdfgetter**()

Instance of the PDFGetter class which serves as a low-level function that calculates the PDF. This is a callable object, which takes as an argument a pair of input arrays for (two-theta, intensity). It can be also called with a keyword argument filename=FILE, which would read the input arrays from the specified file. When called with no arguments, it calculates PDF from the last input data.

Returns A pair of output arrays *(r, G)*.

#### <span id="page-22-1"></span>**config**

Instance of the PDFConfig class that stores the *[parameters and input files](#page-27-1)* for the program. Use print(config) to display the current configuration values. This is the same object as pdfgetter. config. Configuration may be changed by setting a respective attribute of the config object, for example:

In  $[1]$ : config.qmax = 21

The config values may be also changed by calling the  $pdfgetter()$  or  $processFiles()$  function with a corresponding keyword argument, for example processFiles(qmax=20, force="once").

<span id="page-22-3"></span><span id="page-22-2"></span>**iraw**

<span id="page-22-4"></span>**iq**

<span id="page-22-5"></span>**sq**

**fq gr**

> These variables are assigned the input raw intensities and the intermediate results, stored as matrix rows. The matrix rows correspond to twotheta1, intensity1, twotheta2, intensity2, etc. Because matrices are iterated row first, the raw intensities from all input files can be plotted with the matplotlib plot function as  $plot(*iraw)$ .

These variables should be considered read-only and are reset with subsequent PDF calculations.

```
tuneconfig(plotids=None, pdfgetter=None, axeslist=None)
```
Show a GUI dialog for interactive tuning of configuration variables.

#### **Parameters**

• **plotids** – string or iterable that specify what interactive plots should be tuned. By default the same as config.plot. Can be also an integer index or name of a transformation in pdfgetter or a reference to a Transformation object.

- <span id="page-23-3"></span>• **pdfgetter** – optional PDFGetter object to be tuned. This is by default the interactive [pdfgetter\(\)](#page-22-7) object.
- **axeslist** optional list of matplotlib Axes for displaying the interactive plots. When None, use subplot $(N, 1, i)$  to create the parent axes.

Note: Changes from tuneconfig() apply only to the configuration and results in memory. Use the [processFiles\(\)](#page-23-0) function to save them to disk.

#### See also:

*[Interactive tuning of parameters](#page-17-0)* tutorial

#### <span id="page-23-0"></span>**processFiles**(*filename=None*, *\*\*kwargs*)

Process all input files again with the current configuration values. This is a higher-level function than  $pdfgetter()$ , as it also saves output files and produces plots as specified by the [config](#page-22-1) object.

#### **Parameters**

- **filename** One or more input files to be converted to PDFs and saved or plotted according to the config settings. Use the previous list of input files when not specified.
- **kwargs** optional keyword arguments that are applied to the config object, for example (force="once", qmax=18).

This function updates the config. inputfiles list and the [iraw](#page-22-2), [iq](#page-22-2), [sq](#page-22-3), [fq](#page-22-4) and qr interactive variables.

#### **clearSession**()

Clear all elements from the config. inputfiles and also the [iraw](#page-22-2), [iq](#page-22-2), [sq](#page-22-3), [fq](#page-22-4) and [gr](#page-22-5) variables.

#### Returns No return value.

#### <span id="page-23-1"></span>**loadData**(*filename*, *minrows=10*, *usecols=None*, *\*\*kwargs*)

Find and load data from a text file.

The data reading starts at the first matrix block of at least minrows rows and constant number of columns. This seems to work for most of the datafiles including those generated by PDFGetX2.

#### **Parameters**

- **filename** (*str*) Name of the file to load the text data from.
- minrows (*int, optional*) Minimum number of rows in the first data block, by default 10. All rows must have the same number of floating point values.
- usecols (*int, str, slice, iterable, optional*) Indices or names of the columns to be loaded from the data block, the default is all columns. Data blocks that do not contain sufficient number of columns are skipped. When usecols contain string items, they are translated to column indices by looking up a header line preceding the data block. String items formatted as i:j:k are converted to *slice* objects. When usecols type is string it is split to a list of names at comma and whitespace characters.
- unpack (*bool, optional*) Return data as a sequence of columns that allows tuple unpacking such as  $x$ ,  $y =$  loadData (FILENAME, unpack=True). Note that transposing the loaded array as loadData (FILENAME). Thas the same effect. The default is False.
- kwargs (*misc, optional*) Extra keyword arguments that are passed to *numpy.loadtxt*.

Returns data (*numpy.ndarray*) – The data block loaded from the text file.

#### See also:

<span id="page-23-2"></span>[numpy.loadtxt\(\)](https://docs.scipy.org/doc/numpy/reference/generated/numpy.loadtxt.html#numpy.loadtxt)

<span id="page-24-1"></span>**plotdata**(*filenames*, *style=None*, *x=None*, *y=None*, *log=None*, *ax=None*, *\*\*kwargs*) Plot one or more text data files.

The files are searched for data blocks which have enough columns to satisfy both *x* and *y* selectors of the plotted data. This may result in an empty plot when file has none wide-enough data block (e.g., when  $y=100$ ).

#### **Parameters**

- filenames (*str or an iterable of string file names*) One or more text data files to be plotted.
- style  $(str)$  Optional style argument for the matplotlib  $p$ lot() function.
- x (*int, str, or iterable, optional*) The column to be used for the x data. This can be a zerobased index of the desired column or a column name from data header. A special symbol "." can be used for a sequential data index. When not specified, use the first column.
- y (*int, str, iterable, or slice, optional*) One or more columns to be used for the y data. This can be a single zero-based index of the desired column or an iterable of several indices. The *y* value can be also a string which is split at commas and converted to integers, column names or slice objects, e.g. "0,sine,4:7". The *slice* instances are applied to the entire data block from each loaded file. Use the second column when not specified.
- log (*{'x', 'y'}, optional*) Set logarithmic scaling for the specified axis and linear scaling for all others. For example,  $log="y"$  applies linear scaling to the x-axis and logarithmic to the y-axis. Keep the current axis scaling when not specified.
- ax (*matplotlib.axes.Axes, optional*) The axes to plot to. The plotting will be performed using the  $ax$ . plot method. The default is pyplot.gca().
- kwargs (*misc, optional*) Keyword arguments for the matplotlib  $p$ lot() function.

Returns lines (*list*) – The matplotlib [Line2D](https://matplotlib.org/api/_as_gen/matplotlib.lines.Line2D.html#matplotlib.lines.Line2D) objects added to the current axis.

#### See also:

[diffpy.pdfgetx.loadData\(\)](#page-23-1)

This function is defined in the diffpy.pdfgetx.plotdata module.

#### <span id="page-24-0"></span>**findfiles**(*patterns=()*, *path=None*)

Find files in the working directory that match all specified patterns.

Pattern syntax:

- $\gamma$  start match "start" only at the beginning of the string.
- end\$ match "end" only at the end of string.
- <7> match number 7 preceded by any number of leading zeros.
- $<1-34>$  match an integer range from 1 to 34 inclusive.
- <7-> match an integer greater or equal 7.
- $\bullet \leq$  -> match any integer.

All integer ranges  $\langle N-M \rangle$  above allow one or more leading zeros. The range syntax does not support matching of negative numbers.

#### **Parameters**

• patterns (*iterable of strings or str, optional*) – String patterns that must all match in returned filenames. Can be also a single string with patterns separated by whitespace characters. When empty match all files in the current directory or in the *path*.

- path (*iterable of strings or str, optional*) Directories to be searched instead of the current directory. Repeated path entries are ignored. When string take it as a single directory path.
- Returns filenames (*IPython.SList*) The list of matching filenames. Return all files when *patterns* were not specified.

### See also:

*[Table of special patterns](#page-26-3)*

### **SEVEN**

### **OPTIONS AND PARAMETERS**

<span id="page-26-4"></span><span id="page-26-0"></span>PDFgetX3 is very flexible in allowing users to customize the actions of the program. It has a number of parameters that can be specified either in configuration file or as a command line options. Here is a complete description of the parameters and options used by the program.

Note: The command line options start with a leading "-" and can be only used as command line arguments when starting the **pdfgetx3** program. Within configuration file the parameter names are plain words without any leading dashes. Finally, parameters can be also set in the interactive mode as attributes of the  $confiq$  object, but the assignments must be valid Python statements. Here are examples of setting composition of a processed specimen using each of these forms:

1. assigned in the configuration file pdfgetx3.cfg:

```
...
composition = CaTiO3
...
```
2. set as a command-line option when starting **pdfgetx3**:

```
pdfgetx3 --composition=CaTiO3
```
3. set in the IPython interactive mode:

```
pdfgetx3 -i
...
In [1]: config.composition = "CaTiO3"
```
### <span id="page-26-1"></span>**7.1 Program operation**

#### **-h**, **--help**

Display a brief usage information with a list of command line options and exit.

#### **-V**, **--version**

Display the program version and exit.

#### **--manual**

Open this manual in a Web browser and exit.

#### <span id="page-26-3"></span><span id="page-26-2"></span>**-f**, **--find**

Select input files that match all filename patterns. The command line arguments are normally taken as input files. However, with the  $-\text{find}$  option the arguments are understood as filename patterns and <span id="page-27-8"></span>the matching files are all used as inputs. The input files are searched in the current and datapath directories. The file search stops at the first directory that contains any matching files. The search patterns are interpreted as fixed strings, all of which must be present in the matching file name. The syntax supports several special patterns:

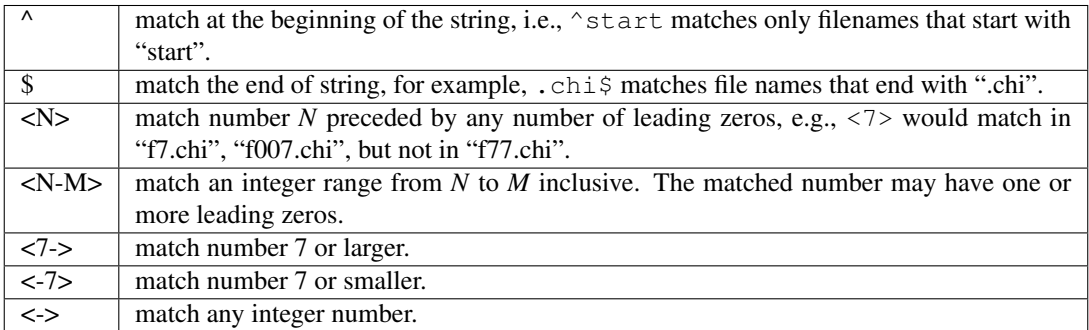

The  $\hat{\ }$   $\hat{\ }$   $\hat{\ }$   $\hat{\ }$   $\hat{\ }$  characters are often special to the Unix or Windows command shells, therefore they need to be enclosed in double quotes (") when used on the command line.

See also [datapath](#page-28-10), [PDFGETX3PATH](#page-20-3) and *[tutorial examples](#page-15-1)*.

#### <span id="page-27-4"></span>**-l**, **--list**

List all input files and exit. This is useful with the  $-\text{find}$  option to verify if the input files are matched as intended.

### <span id="page-27-0"></span>**7.2 Configuration file options**

```
-c CONFIG, --config=CONFIG
```
Read custom configuration file after loading the default ones. Do not load any configuration file when "NONE".

#### <span id="page-27-6"></span>**-s** NAME, **--section**=NAME

Load the custom configuration file section [SectionName] after loading the [DEFAULT] section. This is useful for creating several configuration variants in a single configuration file.

```
--createconfig=FILE
```
Write template configuration to a new FILE and exit. Write to the standard output when FILE is "-".

See also the *[configuration file](#page-20-1)* section for further details.

### <span id="page-27-1"></span>**7.3 Input and output options**

#### **inputfile**

This parameter allows to specify one or more input files in the configuration file, one file per line. The inputfile is only used if no input files were provided on the **pdfgetx3** command line.

#### <span id="page-27-3"></span>**dataformat**

```
--format=FORMAT
```
Format of input files. Available formats are: twotheta, QA, Qnm corresponding to a two-column text data where the first column is either the scattering angle 2Θ in degrees, *Q* in inverse ångströms or *Q* in inverse nanometers.

#### <span id="page-27-7"></span>**backgroundfile**

#### <span id="page-28-11"></span>**-b** FILE, **--background**=FILE

Optional datafile with background intensities from an empty sample holder. It must be in the same dataformat as other input files.

### <span id="page-28-10"></span><span id="page-28-6"></span>**datapath**

```
-d DATAPATH, --datapath=DATAPATH
```
One or more extra directories to be searched for input or background data files. The default path is given by the [PDFGETX3PATH](#page-20-3) environment variable. The -d option can be specified several times to add more directories, these are prepended in front of any default value. Within configuration file the datapath directories have to be listed each on a separate line.

A special value "NONE" (or "none") clears any previously defined paths and only the further paths, if any, would be searched for inputs.

#### <span id="page-28-7"></span>**output**

```
-o OUTPUT, --output=OUTPUT
```
Output file name, write to the standard output when "-". The  $-t$ ,  $--output\, types$  option controls what results are being saved. Normally the OUTPUT is used as a custom basename for the output files. The OUTPUT may contain @f, @h, @r, @e, @t, @b, @o tokens, which are expanded as follows:

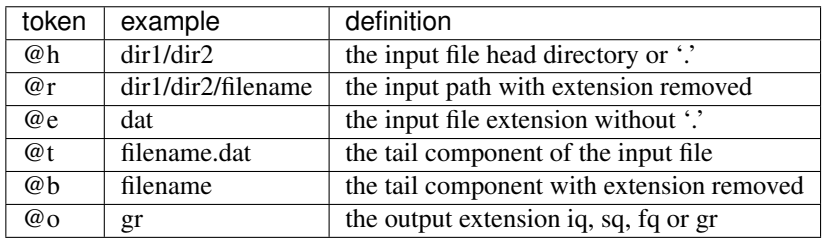

An empty value works the same as "@b.@o" and saves the data in the current directory with a proper extension for the saved results. When "@o" is not present in the OUTPUT, it is appended as a default filename extension.

#### <span id="page-28-8"></span><span id="page-28-3"></span>**outputtypes**

```
-t TYPES, --outputtypes=TYPES
```
Result types to be saved, one or more comma separated values. Supported values are "iq", "sq", "fq", "gr", corresponding to the  $I(Q)$ ,  $S(Q)$ ,  $F(Q)$  and  $G(r)$  curves; these are also used as output file extensions.

Result files are not written when empty, "none" or "NONE".

#### <span id="page-28-9"></span><span id="page-28-4"></span>**force**

```
--force=FORCE
```
Overwrite existing output files. By default the output files are not written if they already exist. Possible values in a configuration file are "true", "yes", "on", "1" or "false", "no", "off", "0" or "once". The special value "once" permits one overwrite and then resets config.force to False. Note that in interactive mode the values assigned to config.force are converted to Python [bool](https://docs.python.org/3.6/library/functions.html#bool) unless equal to "once".

### <span id="page-28-0"></span>**7.4 PDF parameters**

#### <span id="page-28-5"></span><span id="page-28-1"></span>**wavelength**

```
-w FLOAT, --wavelength=FLOAT
```
<span id="page-28-2"></span>X-ray wavelength in ångströms. This value is required for the "twotheta" dataformat in order to convert the scattering angles 2Θ to a momentum transfer *Q*. For other data formats the wavelength is not necessary and may be left undefined.

#### <span id="page-29-7"></span><span id="page-29-4"></span>**composition**

#### **--composition**=STRING

Chemical composition of the sample. Supported formats are "PbTi0.5Zr0.5O3", "Pb 1 Ti 1/2 Zr 1/2 O 3" or "CH3 (CH2)3 OH". Space characters are ignored, unit counts can be omitted, but it is important to use a proper upper and lower case in atom symbols. Elements can appear several times in the formula, e.g., "CH3 CH3", and the formula may contain parentheses or fractional stoichiometries.

#### <span id="page-29-6"></span>**bgscale**

#### **--bgscale**=FLOAT

Scaling of the background intensities loaded from the  $backgroundfile$ , by default 1.

#### <span id="page-29-5"></span>**rpoly**

#### **--rpoly**=FLOAT

*r*-limit for the maximum frequency in the *F*(*Q*) correction polynomial. The PDF is unreliable at shorter *r*, however a very small rpoly would disable polynomial correction and give noisy PDF. Larger values produce closer fits with a higher degree polynomial, but when too large, they might smooth-out a useful signal in the data. The default is 0.9.

#### <span id="page-29-1"></span>**qmaxinst**

#### **--qmaxinst**

The *Q* cutoff for the meaningful input intensities in inverse ångströms. Some data files may contain trailing zeros or unreliable intensities at the upper bound of the detector range. The qmaxinst defines a threshold for unreliable data. The parameter is also used as an upper boundary for the polynomial fit correction of the *S*(*Q*) data.

#### **qmin**

#### **--qmin**

The lower *Q*-limit for the Fourier transformation of the *F*(*Q*) curve in inverse ångströms.

#### <span id="page-29-2"></span>**qmax**

#### **--qmax**

The upper *Q*-limit for the Fourier transformation of the *F*(*Q*) curve in inverse ångströms. This is essentially a limit, where sample signal decays to the level of data noise.

#### **rmin**

```
--rmin=FLOAT
```
Lower bound of the *r*-grid for the calculated PDF in ångströms.

#### **rmax**

```
--rmax=FLOAT
```
Upper bound of the *r*-grid for the calculated PDF in ångströms.

#### **rstep**

```
--rstep=FLOAT
```
Spacing of the *r*-grid for the calculated PDF in ångströms.

### <span id="page-29-0"></span>**7.5 Other parameters**

#### <span id="page-29-3"></span>**plot**

#### <span id="page-30-2"></span>**-p** TYPES, **--plot**=TYPES

Plot the specified results. A comma separated list with one or more items from "iq", "sq", "fq", "gr". No plot is produced when empty, "none" or "NONE". Setting this option turns on the interactive mode.

#### <span id="page-30-1"></span>**interact**

#### **-i**, **--interact**

Start an IPython interactive session after processing all files. Useful for tuning the configuration parameters or interactive plotting. This is always on when plot option has been set. See also *[Interactive mode](#page-22-0)* for further details.

#### <span id="page-30-0"></span>**verbose**

### **--verbose**=VALUE

Level of detail for the program to report about its actions. Possible values are "error", "warning", "info", "debug", "all" or an integer number from 0 to 5. Messages are completely suppressed when 0, all messages are printed when verbose is 5 ("all") or higher. This option is useful for diagnostics of any unexpected behavior in the program.

**EIGHT**

### **THE PLOTDATA PROGRAM**

<span id="page-32-2"></span><span id="page-32-0"></span>The PDFgetX3 software includes a simple stand-alone utility **plotdata** for plotting text data files. In most cases this program can be invoked from a command-shell as

plotdata file1.dat file2.dat

which plots the numerical data from the text files file1.dat, file2.dat together in a single graph. By default the first column is used as an *x* variable and the second column is used for the *y* values. After displaying the plot the program starts an IPython interactive session allowing the user to modify or save plots. The IPython session is initialized with the filenames variable containing a list of plotted files. It also pre-loads the [plotdata\(\)](#page-23-2) and [findfiles\(\)](#page-24-0) functions just as in the **pdfgetx3** interactive session. The plotdata() function works in a similar way as the **plotdata** program, just its arguments need to be passed as Python function arguments instead of command-line options. Thus an equivalent call of the  $p$ lotdata() function would be:

In [1]: plotdata(['file1.dat', 'file2.dat'])

### <span id="page-32-1"></span>**8.1 selecting files**

The **plotdata** program includes a file searching feature that is useful for selecting a set of files in large directories. It is also convenient for Windows operating systems, where the command prompt cannot do filename expansion for patterns such as  $\star$ .dat. The file search feature is controlled by the following options:

**-f**, **--find**

Use the command line arguments as filename patterns and plot the files matching all patterns. This works almost the same as the  $pdfqetx3 --find$  option, however **plotdata** does not recognize [datapath](#page-28-10) and searches for files only in the current directory. The filename patterns are described in the  $pdfgetx3$  --find section. If patterns contain any special characters  $\hat{\ }$   $\hat{\ }$  s they need to be enclosed in double quotes (") on the command line so they don't get interpreted by the command shell.

```
-l, --list
```
List the input files and exit. This is useful in conjunction with the  $-f$ ,  $-$ find option to check if data files are selected as intended.

Assuming the current directory contains 20 files named file1.dat, file2.dat, . . . , file20.dat, the plotting of files 9 to 13 could be done (with a check listing) as follows

\$ plotdata -fl "<9-13>.dat" file9.dat file10.dat file11.dat file12.dat file13.dat \$ plotdata -f "<9-13>.dat"

<span id="page-33-3"></span>Within an interactive IPython session the equivalent plot could be produced by combining the [plotdata\(\)](#page-23-2) and [findfiles\(\)](#page-24-0) functions as

```
In [1]: plotdata(findfiles("<9-13>.dat"))
```
# <span id="page-33-0"></span>**8.2 selecting x and y data**

The **plotdata** program provides several ways of selecting columns for x or y data and for specifying plot markers or line formats. The columns can be specified using their integer index, but one needs to keep in mind the index of the first column is "0" as per Python indexing conventions. Here is a list of options supported by the *plotdata* program (and function):

**-x** X

index or name of the x-column to plot. See the  $-y$  option for the supported syntax, but note that *X* may select only one column. When set to "." use the data-row index for x.

<span id="page-33-1"></span>**-y** Y

index or name of the y-column or columns to plot. The *Y* column specification can be a comma separated list of indices, column names or Python-like ranges, for example "1,2", "G", "1:4" (START:STOP, same as "1,2,3"), " $1:4:2$ " (START:STOP:STEP, same as " $1,3$ "), or " $-2$ :" (same as " $-2,-1$ ", i.e, the last 2 columns). The column indexing starts at "0" therefore the second column needs to be specified as "1".

The column names work if the data section in the file is preceded by a headline of unique column names, for example:

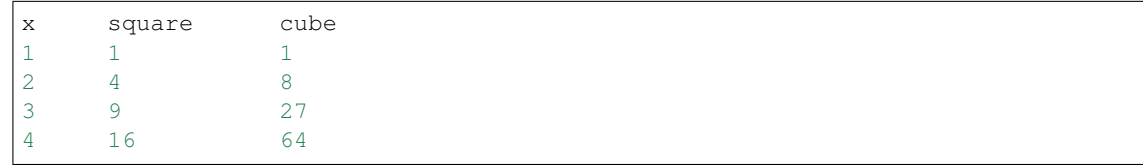

For this file the plotdata program will recognize column names "x", "square" and "cube" and an implicit "." for row index.

```
-s STYLE, --style=STYLE
```
optional plot format specification. See the [matplotlib.pyplot.plot\(\)](https://matplotlib.org/api/_as_gen/matplotlib.pyplot.plot.html#matplotlib.pyplot.plot) function for a list of available formats.

<span id="page-33-2"></span>**-L** LOG, **--log**=LOG

axes to be plotted with logarithmic scaling, for example, "x", "y" or "xy". Axes not listed in *LOG* will use linear scaling.

**-h**, **--help**

display a brief usage info and exit.

**-V**, **--version**

show program version and exit.

```
--manual
```
Open this manual page in a Web browser and exit.

# <span id="page-34-1"></span><span id="page-34-0"></span>**8.3 plotdata examples**

The examples/plotdata directory contains a sincos.dat file that has 3-columns of data labeled as "x", "sin" and "cos". Here are several examples of the **plotdata** capabilities when used from command line - the user is encouraged to try them out:

```
plotdata sincos.dat
plotdata -y 1,2 sincos.dat
plotdata -x . -y 0:3 sincos.dat
plotdata -y cos sincos.dat
plotdata -x sin -y cos -sr-- sincos.dat
```
An equivalent usage from a general IPython session would be:

```
In [1]: from diffpy.pdfgetx.plotdata import plotdata
In [2]: plotdata('sincos.dat')
In [3]: plotdata('sincos.dat', y=[1,2])In [4]: plotdata('sincos.dat', x='.', y=':3')
In [5]: plotdata('sincos.dat', y='cos')
In [6]: plotdata('sincos.dat', x='sin', y='cos', style='r--')
```
### **NINE**

# **RELEASE NOTES**

# <span id="page-36-1"></span><span id="page-36-0"></span>**9.1 PDFgetX3 version 1.2**

Sources were updated to support Python 3.4, 3.5, 3.6 in addition to Python 2.6 and 2.7.

The egg software package was enhanced to support all Python versions. PDFgetX3 is now distributed in a single egg file rather than in multiple eggs per each Python version.

Added support for [IPython 5.0](http://ipython.org) with continued compatibility for IPython 0.10 and later.

Added support for [matplotlib 2.0.](https://matplotlib.org)

Changed *[pdfgetx3](#page-8-0)* option  $-\text{force}$  to take a boolean value ("yes", "no", "true", etc.) or "once". The configuration parameter [force](#page-28-9) can be set to a bool or to a string 'once'. This enables safe one-time overwrite of existing output files.

The *[plotdata](#page-32-0)* program learned a new option  $-\frac{1}{q}$  = LOG to set logarithmic scale for *x* or *y* axis. The *[plotdata\(\)](#page-23-2)* function added a new *log* argument for the same purpose.

Added *ax* argument for the  $p$ lotdata() function to select a specific matplotlib axis for plotting.

Removed *hold* argument from the *[plotdata\(\)](#page-23-2)* function, because it was deprecated in matplotlib.

Added support for Unicode filenames and values in the  $\text{config}$  $\text{config}$  $\text{config}$  interactive variable.

Updated plotting code to use the Unicode "Å" (Ångström) symbol in axes labels. The "Å" symbol is also used to denote units in output files.

The parser of chemical formulas learned to read parentheses and fractional stoichiometry as in 'Pb  $(Ti Zr)1/2$ O3'.

The [loadData\(\)](#page-23-1) argument *usecols* was updated to accept scalars, open-end [slice](https://docs.python.org/3.6/library/functions.html#slice) objects and string-specified slices, such as  $'1:3'$  or  $'1:'$ .

The *[plotdata](#page-32-0)* program and *[plotdata\(\)](#page-23-2)* function learned to take open-end slices for the y-columns selection. The plotdata utilities dropped support for multiple x-columns.

The *[pdfgetx3](#page-8-0)* program learned to avoid duplicate extension ".gr.gr" when run with  $-\text{output} = f$ .gr.

Fixed crash on loading custom configuration section, which is missing in global configuration file, but is present in the local one.

Removed import of all [numpy](https://docs.scipy.org/doc/numpy/reference/index.html#module-numpy) names into the interactive session. NumPy is available under the np name instead.

Corrected missing checkbox in the  $t$ uneconfig dialog, which was caused by a bug in matplotlib.

Added explanatory message for PDFgetX3 installed for an incompatible Python version.

The IPython magic function *[%pdfgetx3](#page-7-0)* was changed to set \_exit\_code as do the shell commands run from IPython.

Inline documentation adopted NumPy-style Napoleon format, which is human readable and can be included in the manual.

The software package files and documentation were updated to build in a binary reproducible way.

### **INDEX**

### <span id="page-38-0"></span>Symbols

–bgscale=FLOAT pdfgetx3 command line option, [26](#page-29-7) –composition=STRING pdfgetx3 command line option, [26](#page-29-7) –createconfig=FILE pdfgetx3 command line option, [24](#page-27-8) –force=FORCE pdfgetx3 command line option, [25](#page-28-11) –format=FORMAT pdfgetx3 command line option, [24](#page-27-8) –manual pdfgetx3 command line option, [23](#page-26-4) plotdata command line option, [30](#page-33-3) –qmax pdfgetx3 command line option, [26](#page-29-7) –qmaxinst pdfgetx3 command line option, [26](#page-29-7) –qmin pdfgetx3 command line option, [26](#page-29-7) –rmax=FLOAT pdfgetx3 command line option, [26](#page-29-7) –rmin=FLOAT pdfgetx3 command line option, [26](#page-29-7) –rpoly=FLOAT pdfgetx3 command line option, [26](#page-29-7) –rstep=FLOAT pdfgetx3 command line option, [26](#page-29-7) –verbose=VALUE pdfgetx3 command line option, [27](#page-30-2) -L LOG, –log=LOG plotdata command line option, [30](#page-33-3) -V, –version pdfgetx3 command line option, [23](#page-26-4) plotdata command line option, [30](#page-33-3) -b FILE, –background=FILE pdfgetx3 command line option, [24](#page-27-8) -c CONFIG, –config=CONFIG pdfgetx3 command line option, [24](#page-27-8) -d DATAPATH, –datapath=DATAPATH pdfgetx3 command line option, [25](#page-28-11) -f, –find

pdfgetx3 command line option, [23](#page-26-4) plotdata command line option, [29](#page-32-2) -h, –help pdfgetx3 command line option, [23](#page-26-4) plotdata command line option, [30](#page-33-3) -i, –interact pdfgetx3 command line option, [27](#page-30-2)  $-l, -list$ pdfgetx3 command line option, [24](#page-27-8) plotdata command line option, [29](#page-32-2) -o OUTPUT, –output=OUTPUT pdfgetx3 command line option, [25](#page-28-11) -p TYPES, –plot=TYPES pdfgetx3 command line option, [26](#page-29-7) -s NAME, –section=NAME pdfgetx3 command line option, [24](#page-27-8) -s STYLE, –style=STYLE plotdata command line option, [30](#page-33-3) -t TYPES, –outputtypes=TYPES pdfgetx3 command line option, [25](#page-28-11) -w FLOAT, –wavelength=FLOAT pdfgetx3 command line option, [25](#page-28-11) -x X plotdata command line option, [30](#page-33-3) -y Y plotdata command line option, [30](#page-33-3) %pdfgetx3 IPython magic, [4](#page-7-1)

### A

authors, [1](#page-4-4)

### B

backgroundfile (configuration value), [24](#page-27-8) bgscale (configuration value), [26](#page-29-7)

# C

citation, [1](#page-4-4) clearSession() (in module \_interactive\_), [20](#page-23-3) composition (configuration value), [25](#page-28-11) config (interactive variable), [19](#page-22-8)

### D

dataformat (configuration value), [24](#page-27-8)

datapath (configuration value), [25](#page-28-11)

# E

environment variable PDFGETX3PATH, [13,](#page-16-0) [17,](#page-20-4) [24,](#page-27-8) [25](#page-28-11) example files, [7](#page-10-2) examples, [7](#page-10-2)

### F

findfiles() (in module diffpy.pdfgetx), [21](#page-24-1) force (configuration value), [25](#page-28-11) fq (interactive variable), [19](#page-22-8)

# G

gr (interactive variable), [19](#page-22-8)

### I

inputfile (configuration value), [24](#page-27-8) interact (configuration value), [27](#page-30-2) iq (interactive variable), [19](#page-22-8) iraw (interactive variable), [19](#page-22-8)

### $\mathbf{L}$

license, [1](#page-4-4) loadData() (in module diffpy.pdfgetx), [20](#page-23-3)

# $\Omega$

output (configuration value), [25](#page-28-11) outputtypes (configuration value), [25](#page-28-11)

### P

pdfgetter() (in module \_interactive\_), [19](#page-22-8) pdfgetx3 (program), [4](#page-7-1) pdfgetx3 command line option –bgscale=FLOAT, [26](#page-29-7) –composition=STRING, [26](#page-29-7) –createconfig=FILE, [24](#page-27-8) –force=FORCE, [25](#page-28-11) –format=FORMAT, [24](#page-27-8) –manual, [23](#page-26-4) –qmax, [26](#page-29-7) –qmaxinst, [26](#page-29-7)  $-$ qmin, [26](#page-29-7) –rmax=FLOAT, [26](#page-29-7) –rmin=FLOAT, [26](#page-29-7) –rpoly=FLOAT, [26](#page-29-7) –rstep=FLOAT, [26](#page-29-7) –verbose=VALUE, [27](#page-30-2) -V, –version, [23](#page-26-4) -b FILE, –background=FILE, [24](#page-27-8) -c CONFIG, –config=CONFIG, [24](#page-27-8) -d DATAPATH, –datapath=DATAPATH, [25](#page-28-11) -f, –find, [23](#page-26-4)

-h, –help, [23](#page-26-4) -i, –interact, [27](#page-30-2) -l, –list, [24](#page-27-8) -o OUTPUT, –output=OUTPUT, [25](#page-28-11) -p TYPES, –plot=TYPES, [26](#page-29-7) -s NAME, –section=NAME, [24](#page-27-8) -t TYPES, –outputtypes=TYPES, [25](#page-28-11) -w FLOAT, –wavelength=FLOAT, [25](#page-28-11) PDFGETX3PATH, [13,](#page-16-0) [17](#page-20-4), [24,](#page-27-8) [25](#page-28-11) plot (configuration value), [26](#page-29-7) plotdata (program), [27](#page-30-2) plotdata command line option –manual, [30](#page-33-3)  $-L$  LOG,  $-\log=L$ OG, [30](#page-33-3) -V, –version, [30](#page-33-3) -f, –find, [29](#page-32-2) -h, –help, [30](#page-33-3) -l, –list, [29](#page-32-2) -s STYLE, –style=STYLE, [30](#page-33-3)  $- x X, 30$  $- x X, 30$ -y Y, [30](#page-33-3) plotdata() (in module diffpy.pdfgetx.plotdata), [20](#page-23-3) processFiles() (in module \_interactive\_), [20](#page-23-3)

# Q

qmax (configuration value), [26](#page-29-7) qmaxinst (configuration value), [26](#page-29-7) qmin (configuration value), [26](#page-29-7)

# R

reference, [1](#page-4-4) release notes, [31](#page-34-1) rmax (configuration value), [26](#page-29-7) rmin (configuration value), [26](#page-29-7) rpoly (configuration value), [26](#page-29-7) rstep (configuration value), [26](#page-29-7)

# S

sq (interactive variable), [19](#page-22-8)

# T

tuneconfig (example), [14](#page-17-1) tuneconfig() (in module \_interactive\_), [19](#page-22-8)

### V

verbose (configuration value), [27](#page-30-2)

### W

wavelength (configuration value), [25](#page-28-11)